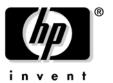

# **Console Quick Start**

## HP Integrity rx3600 / rx6600 Servers

Use this console quick start for a server that is set up and ready to connect to a host console. This material can also be found in the *HP Integrity rx3600 and HP Integrity rx6600 Installation Guides* or the *HP Integrity rx3600 and rx6600 Integrated Lights-Out 2 Management Processor Operations Guide*.

To connect the console, use one or more of the following ports:

- RS-232 serial port. Use this port to access the iLO 2 MP through the serial.
- iLO 2 MP LAN port. Use this port to access the iLO 2 MP through the LAN.
- VGA port. Use this port to access a graphics console. (You cannot access the iLO 2 MP using this port.)

### **Physical Access Methods**

Figure 1 shows ports, connection methods, and required connection components.

Figure 1 Server Rear Ports

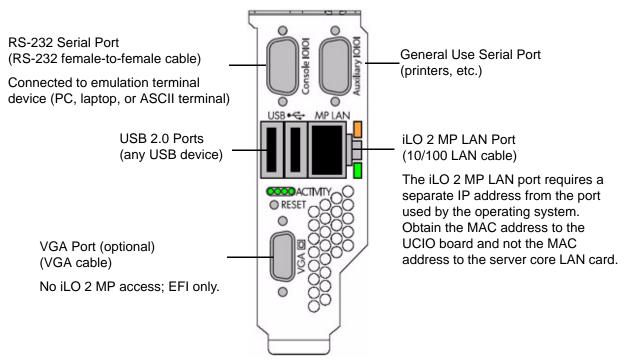

IMPORTANT Once you are physically connected, the next step is to configure the console. For information on configuring the console, see the *HP Integrity rx3600 and rx6600 Installation Guides* at: http://www.docs.hp.com/en/hw.html and search for your server product number.

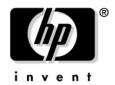

#### iLO 2 MP LAN

Though there are several methods to configuring the LAN, DHCP with DNS is the preferred one. DHCP with DNS comes preconfigured with default factory settings, including a default user account and password. By default, the iLO 2 MP LAN uses DHCP to retrieve a new LAN address for itself if the firmware version on the iLO 2 MP is E.03.15 or newer. When this occurs, the default hostname is set to "mp<MACADDRESS>". The MAC address for the iLO 2 MP LAN is found on the rear of the server. If DDNS (Dynamic DNS) is enabled in the datacenter, the DNS server automatically registers the new name and enables you to reach the iLO 2 MP through the Web browser by entering "https://mp<MACADDRESS>/", or through telnet at hostname "mp<MACADDRESS>". For example, if the MAC address is 00306e22b403, you would enter the following URL: https://mp00306e22b403/. For information on the iLO 2 MP, see the HP Integrity rx3600 and rx6600 Integrated Light-Out 2 Management Processor Operations Guide at:

http://www.docs.hp.com/en/hw.html and search for your server product number.

#### **Linux and Windows**

The Linux® and Windows® operating systems can use the VGA and USB ports for console connection; but these ports do not connect to the iLO 2 MP. Ensure the proper graphics monitor path is specified in the **EFI Boot Manager Console Configuration** menu. If you want to have an ASCII console configured in Linux or Windows, you can configure it in the **EFI Boot Manager Console Configuration** menu.

For Linux information on changing the default console and using the EFI Boot Manager Configuration Options, see Configuring Your Console in *Installing Linux on HP Integrity Servers* at: http://www.docs.hp.com/en/linux.html under HP Enablement Kit for Linux on HP Integrity Servers Installation CD User's Guide.

For Windows information on the default console, see Windows on HP Integrity Servers at: http://h18004.www1.hp.com/products/servers/software/microsoft/Integrity-index.html; and at: http://www.docs.hp.com/en/windows.html

### **HP-UX and Open VMS**

The HP-UX and OVMS operating systems use the console connection of the iLO 2 MP as the default console. However, if the iLO 2 MP console path is not selected in the **EFI Boot Manager Console Configuration** menu, HP-UX messages may not be presented to the console device. Also, HP-UX systems typically should only have the iLO 2 MP console path selected in the **EFI Boot Manager Console Configuration** menu.

For information on changing the default console and using the EFI Boot Manager Configuration Options, see Selecting Your HP-UX Console in the HP-UX Installation and Update Guide at: http://www.docs.hp.com/en. Choose your operating system version in By OS Release and find the guide under Installing and Updating.

## **Extensible Firmware Interface (EFI)**

Prior to installing and booting an operating system, all console interaction is through system firmware. System firmware communicates to the console connections specified in the **EFI Boot Manager Console**Configuration options. These configuration options must match the physical console device connections.

Once an operating system is installed, the default system console output is determined and is also dependent on the **EFI Boot Manager Console Configuration** setting. For information on changing the default console and using the **EFI Boot Manager Configuration Options**, see the appropriate operating system documentation.

**IMPORTANT** Failure to properly configure the console device can result in the inability of the operating system to interact with the server. This symptom may be misinterpreted as a system hang.